## How to add page numbers with pdf sdk in C# and ByteScout Premium Suite

Step-by-step tutorial on how to add page numbers with pdf sdk in C#

An easy to understand sample source code to learn how to add page numbers with pdf sdk in C# Want to add page numbers with pdf sdk in your C# app? ByteScout Premium Suite is designed for it. ByteScout Premium Suite is the set that includes 12 SDK products from ByteScout including tools and components for PDF, barcodes, spreadsheets, screen video recording.

The following code snippet for ByteScout Premium Suite works best when you need to quickly add page numbers with pdf sdk in your C# application. Simply copy and paste in your C# project or application you and then run your app! Use of ByteScout Premium Suite in C# is also described in the documentation included along with the product.

You can download free trial version of ByteScout Premium Suite from our website to see and try many others source code samples for C#.

FOR MORE INFORMATION AND FREE TRIAL:

Download Free Trial SDK [\(on-premise](https://bytescout.com/download/web-installer?utm_source=pdf-source-code-sample) version)

Read more about [ByteScout](https://bytescout.com/products/developer/premiumsuite/index.html?utm_source=pdf-source-code-sample) Premium Suite

Explore API [Documentation](https://bytescout.com/documentation/index.html)

Get Free Training for [ByteScout](https://bytescout.com/documentation/index.html) Premium Suite

Get Free API key for [Web](https://pdf.co/documentation/api?utm_source=pdf-source-code-sample) API

visit [www.ByteScout.com](https://bytescout.com/?utm_source=pdf-source-code-sample)

Source Code Files:

```
Microsoft Visual Studio Solution File, Format Version 12.00
# Visual Studio 15
VisualStu\overline{di}oVersion = 15.0.27703.2026MinimumVisualStudioVersion = 10.0.40219.1
Project('{}{FAE04EC0-301F-11D3-BF4B-00C04F79EFBC}' = "AddPageNumbers", "AddPageNumbers.
EndProject
Global
        GlobalSection(SolutionConfigurationPlatforms) = preSolution
                Debug|Any CPU = Debug|Any CPU
                Release|Any CPU = Release|Any CPU
        EndGlobalSection
        GlobalSection(ProjectConfigurationPlatforms) = postSolution
                 {8B33CB1C-B6A2-4750-9D1C-EB963DC8A17D}.Debug|Any CPU.ActiveCfg = Debug
                 {8B33CB1C-B6A2-4750-9D1C-EB963DC8A17D}.Debug|Any CPU.Build.0 = Debug|Any CPU
                 {8B33CB1C-B6A2-4750-9D1C-EB963DC8A17D}.Release|Any CPU.ActiveCfg = Release|
                {8B33CB1C-B6A2-4750-9D1C-EB963DC8A17D}.Release|Any CPU.Build.0 = Release|
        EndGlobalSection
        GlobalSection(SolutionProperties) = preSolution
                HideSolutionNode = FALSE
        EndGlobalSection
        GlobalSection(ExtensibilityGlobals) = postSolution
                SolutionGuid = {91D7A2B3-38D6-4483-A57C-A93F9FA11115}
        EndGlobalSection
EndGlobal
```
Program.cs

```
using Bytescout.PDF;
using System;
using System.Diagnostics;
using Font = Bytescout.PDF.Font;
using SolidBrush = Bytescout.PDF.SolidBrush;
namespace AddHeaderAndFooter
{
    class Program
    {
        #region Declarations
        private enum PageNoStyle
        \{TopLeft,
            TopRight,
            BottomLeft,
            BottomRight
        }
```

```
#endregion
static void Main(string[] args)
{
    {
        using (Document doc = new Document())
        {
            // Add registration keys
            doc.RegistrationName = "demo";
            doc.RegistrationKey = "demo";
            // Load document
            doc.Load("sample.pdf");
            // Write template in each pages
            for (int i = 0; i < doc. Pages. Count; i+1)
            {
                Page currentPage = doc.Pages[i];
                \_AddPageNo(currentPage, "Page \#" + (i + 1), PageNoStyle.BottomF
            }
            // Save output file
            doc.Save("result.pdf");
        }
        \frac{1}{2} Open result document in default associated application (for demo pur
        ProcessStartInfo processStartInfo = new ProcessStartInfo("result.pdf")
        processStartInfo.UseShellExecute = true;
        Process.Start(processStartInfo);
    }
    catch (Exception ex)
    {
        Console.WriteLine(ex.Message);
        Console.WriteLine("Press enter key to exit...");
        Console.ReadLine();
    }
}
/// <summary>
/// Add Page No
/// </summary>
private static void _AddPageNo(Page currentPage, string pageNoText, PageNoStyle
{
    float float_left = 10;
    float float\_top = 10;
    switch (pageNoStyle)
    \{case PageNoStyle.TopRight:
            float\_left = currentPage.Width - 60;break;
        case PageNoStyle.BottomLeft:
            float\_top = currentPage.Height - 20;break;
        case PageNoStyle.BottomRight:
            float_top = currentPage.Height - 20;
            float{\_} = currentPage.Width - 60;
            break;
        case PageNoStyle.TopLeft:
```
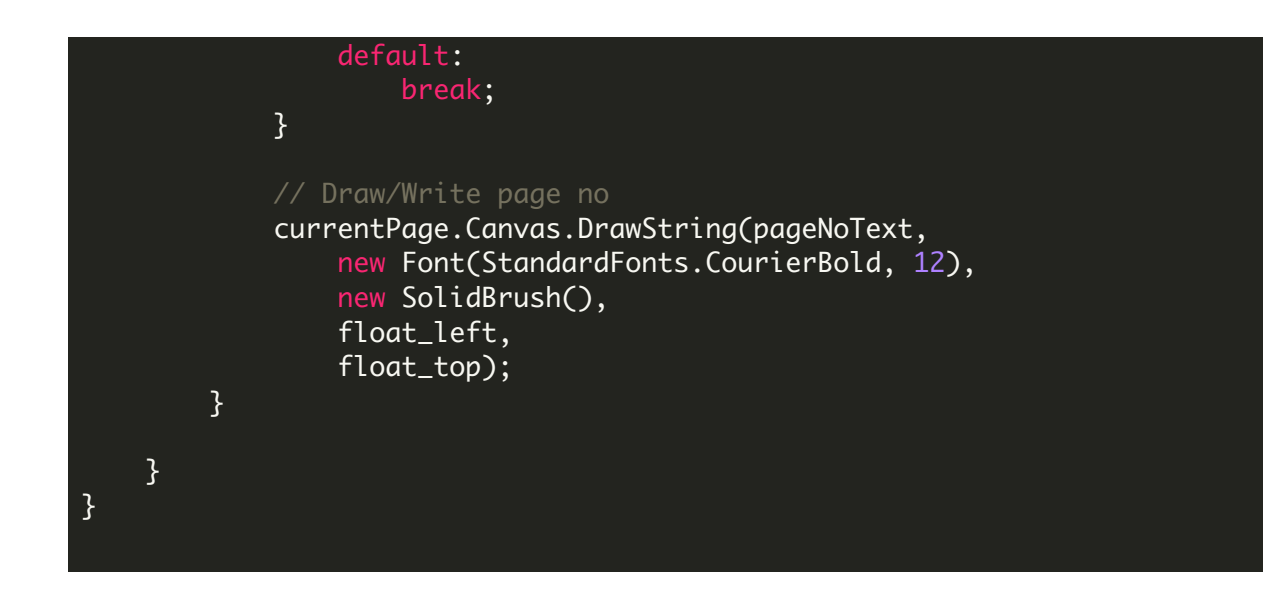

VIDEO

<https://www.youtube.com/watch?v=NEwNs2b9YN8>

ON-PREMISE OFFLINE SDK

60 Day Free [Trial](https://bytescout.com/download/web-installer) or Visit [ByteScout](https://bytescout.com/products/developer/premiumsuite/index.html) Premium Suite Home Page Explore ByteScout Premium Suite [Documentation](https://bytescout.com/documentation/index.html) Explore [Samples](https://github.com/bytescout/ByteScout-SDK-SourceCode/) Sign Up for [ByteScout](https://academy.bytescout.com/) Premium Suite Online Training

ON-DEMAND REST WEB API

Get [Your](https://app.pdf.co/signup) API Key [Explore](https://pdf.co/documentation/api) Web API Docs Explore Web API [Samples](https://github.com/bytescout/ByteScout-SDK-SourceCode/tree/master/PDF.co%20Web%20API/)

visit [www.ByteScout.com](https://bytescout.com/?utm_source=pdf-source-code-sample)

visit [www.PDF.co](https://pdf.co/?utm_source=pdf-source-code-sample)

[www.bytescout.com](https://www.bytescout.com/?utm_source=website-article-pdf)